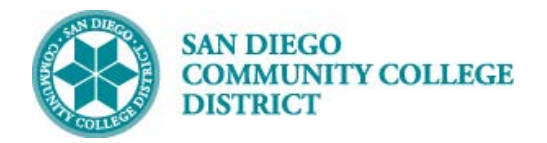

## **Job Aid**

## SCHEDULING A NEW FULLY ONLINE CLASS **SECTION**

BUSINESS PROCESS: *CREATE A NEW ONLINE CLASS* MODULE: *CURRICULUM MANAGEMENT*

## PREREQUISITES

*Must have access and proper permissions in Campus Solutions.*

## INSTRUCTIONS

г

This Job Aid will go over the process necessary to create a new class section.

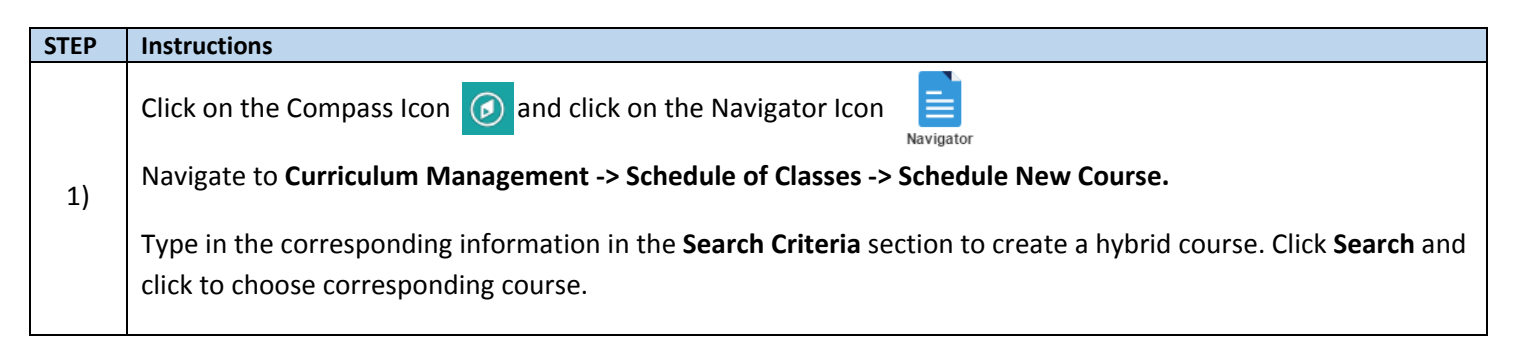

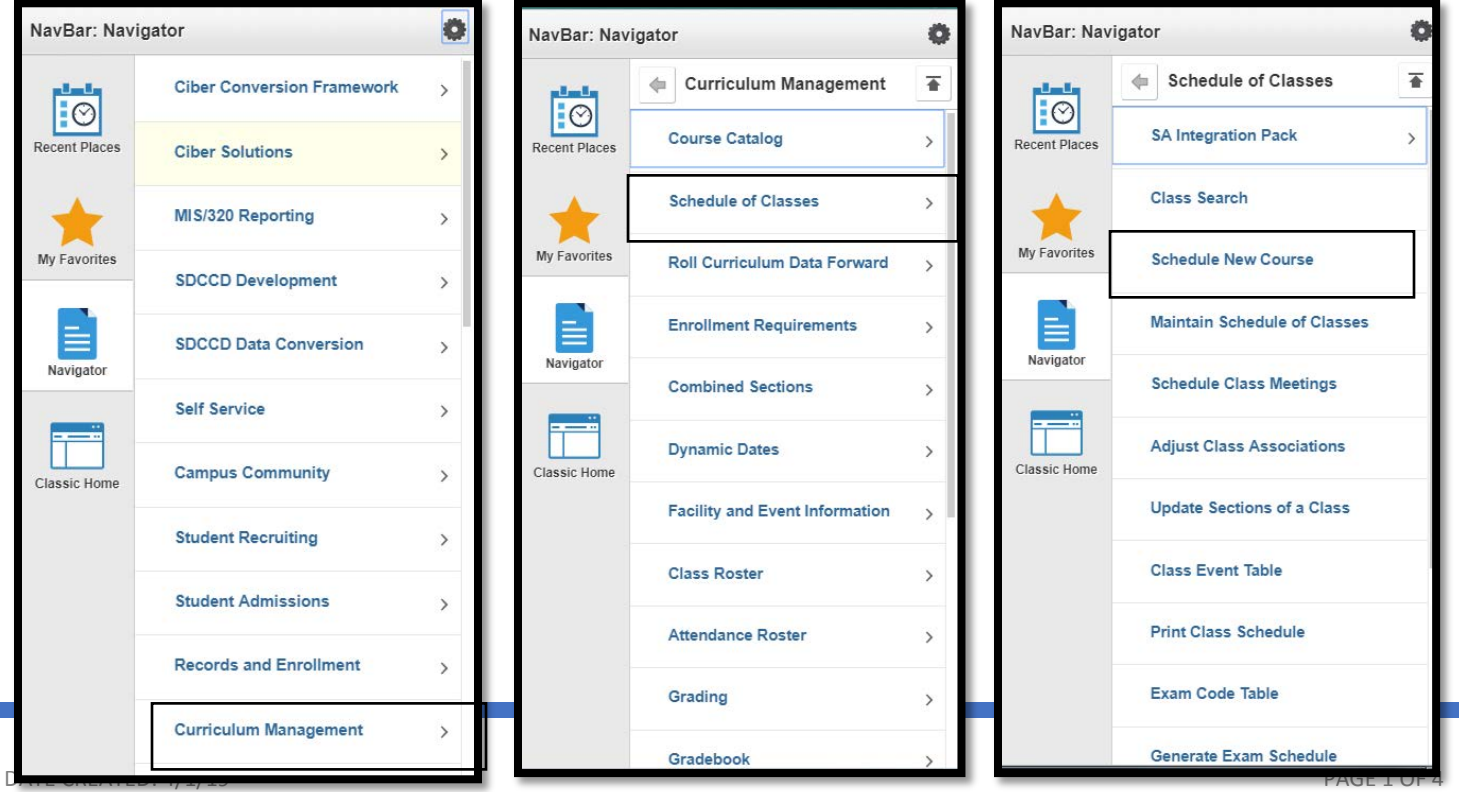

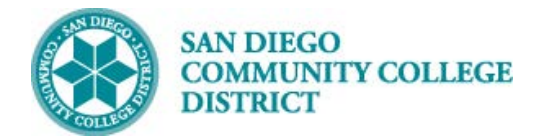

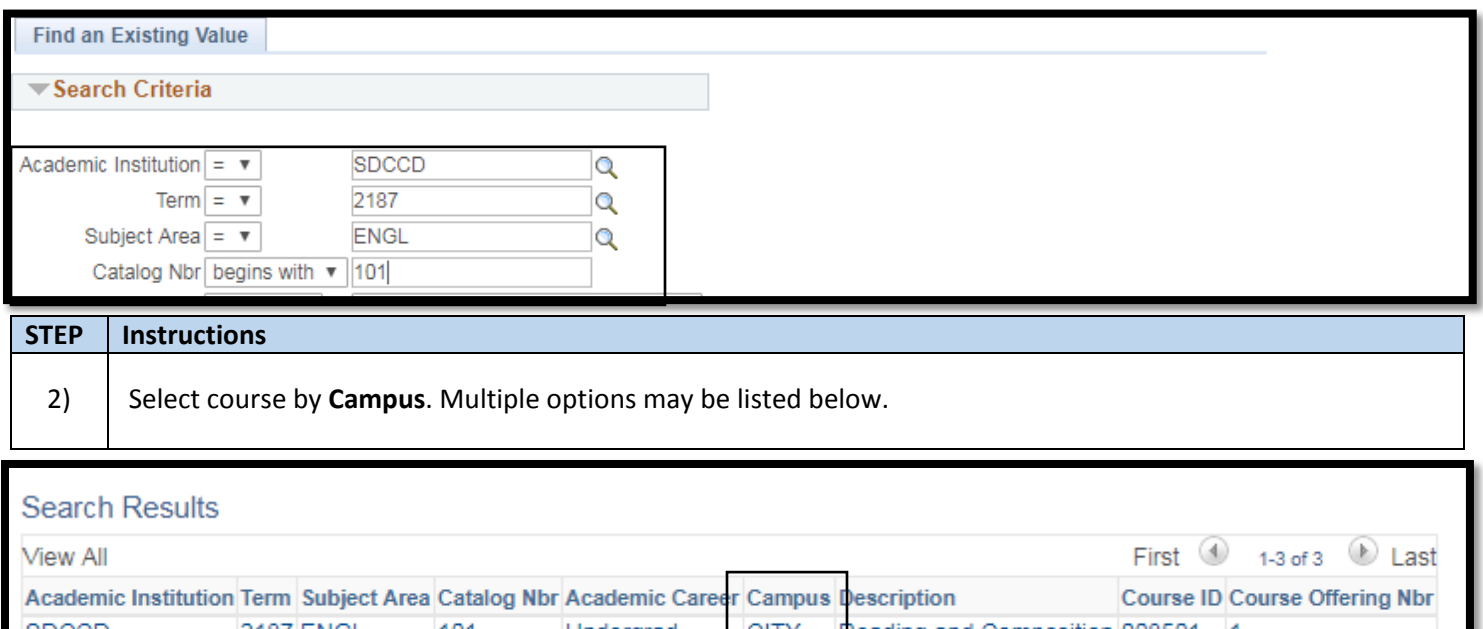

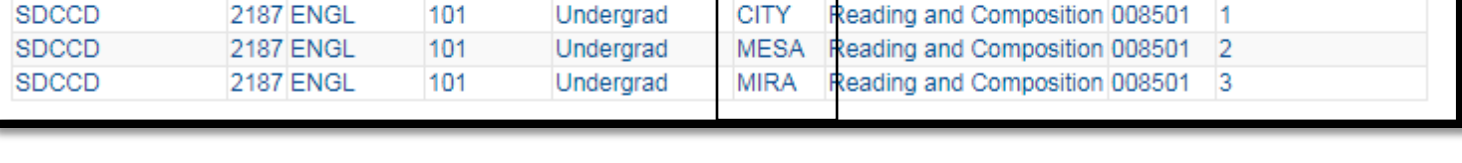

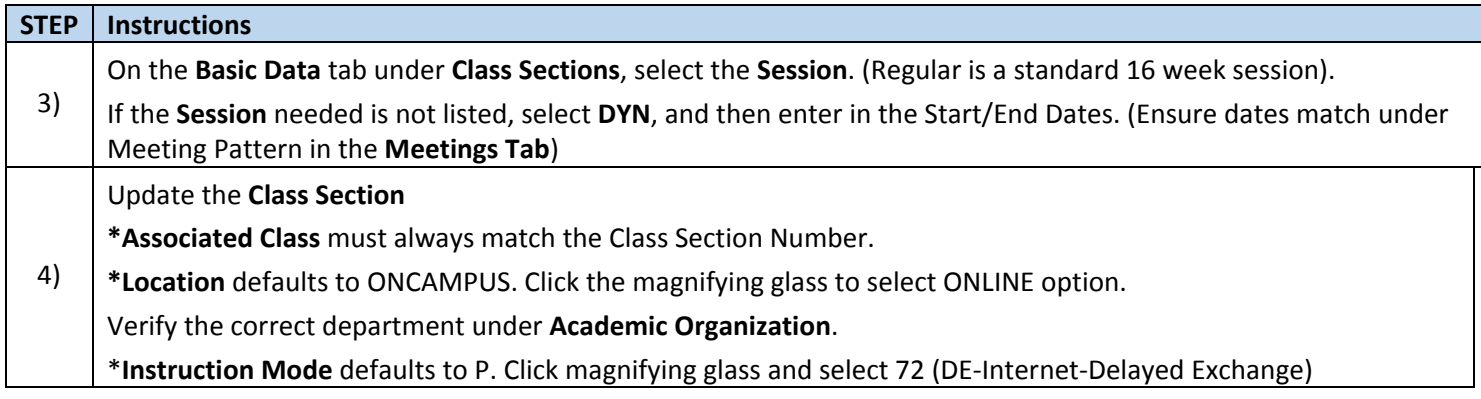

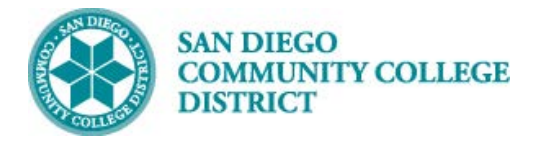

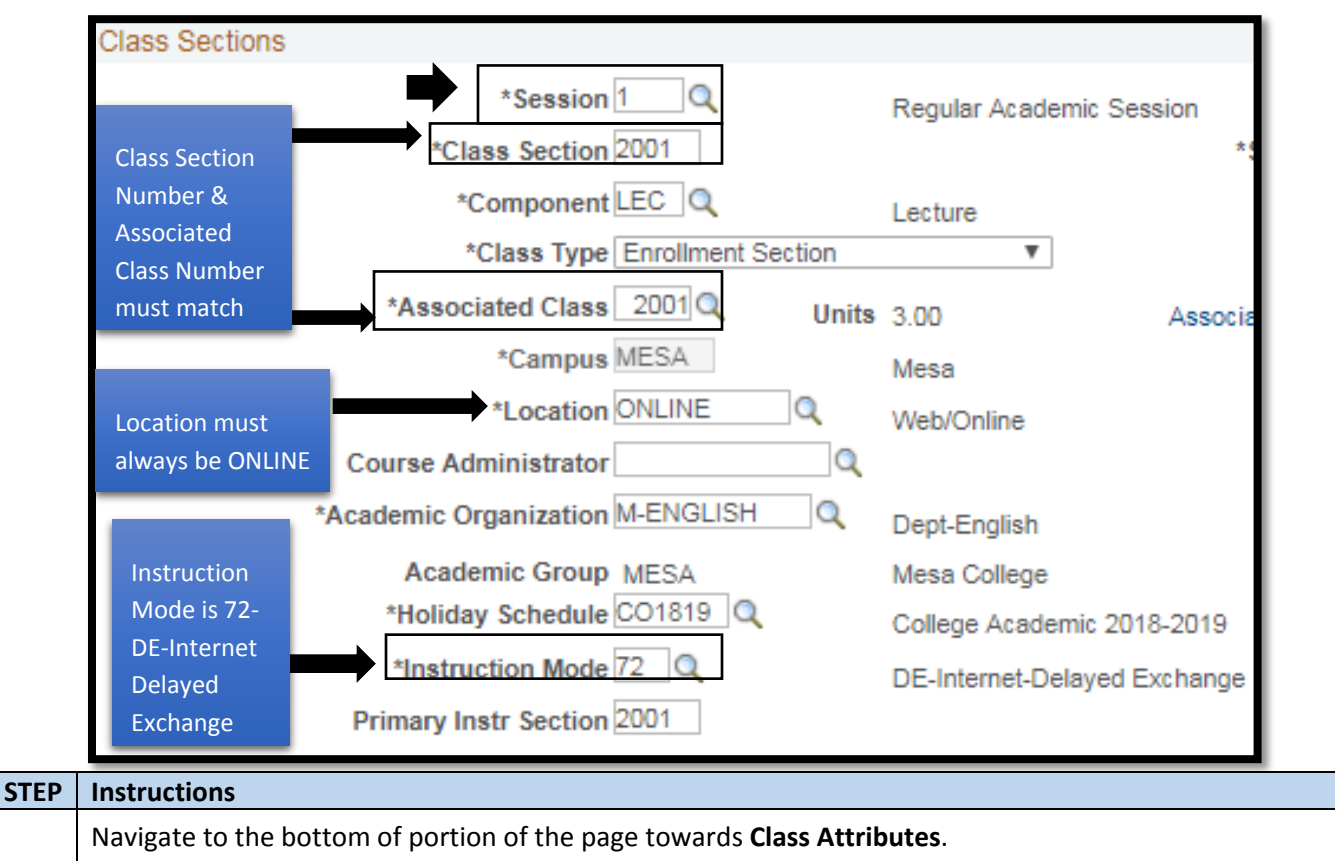

On the top Right, Click **Last** hyperlink.

- 5) To add an additional class attribute, click the + (plus) sign at the end of the last listed Class Attribute row. On the new row-
	- Enter '**SPDG'** for Special Designator under the \***Course Attribute.**
	- Enter '**ONLINE**' for Fully Online Course under **\*Course Attribute Value.**

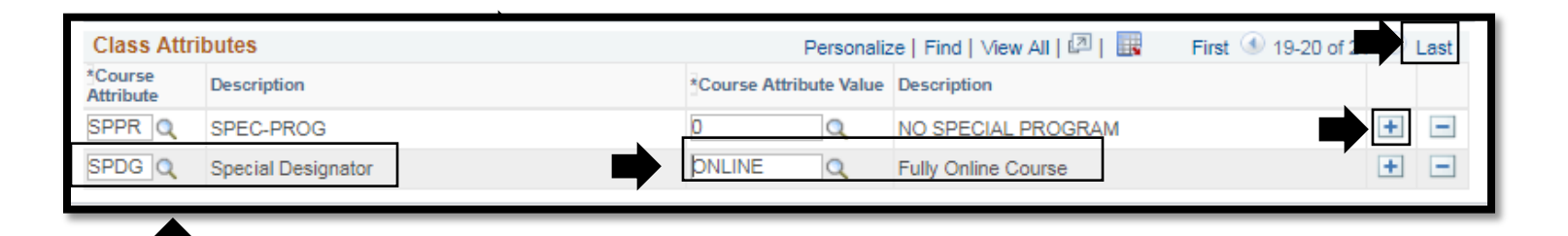

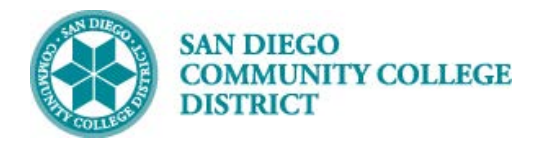

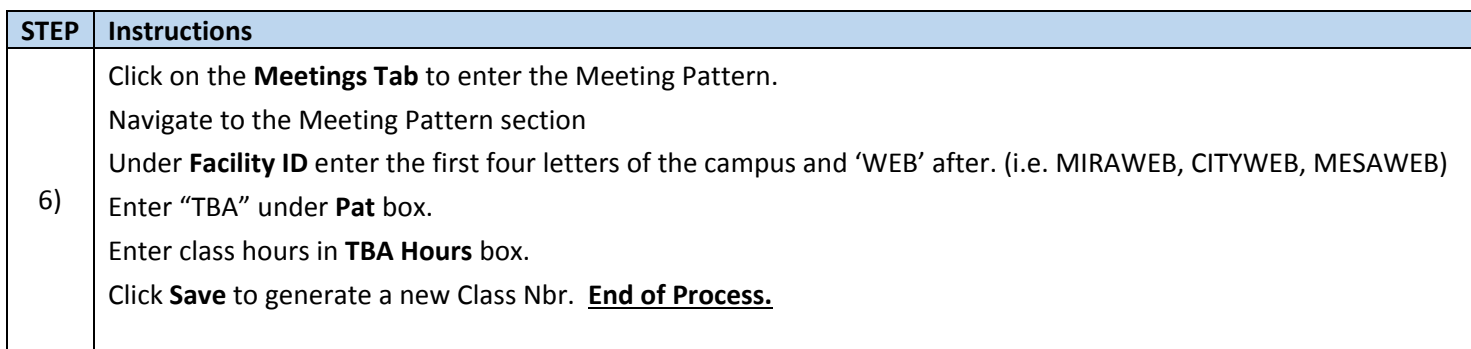

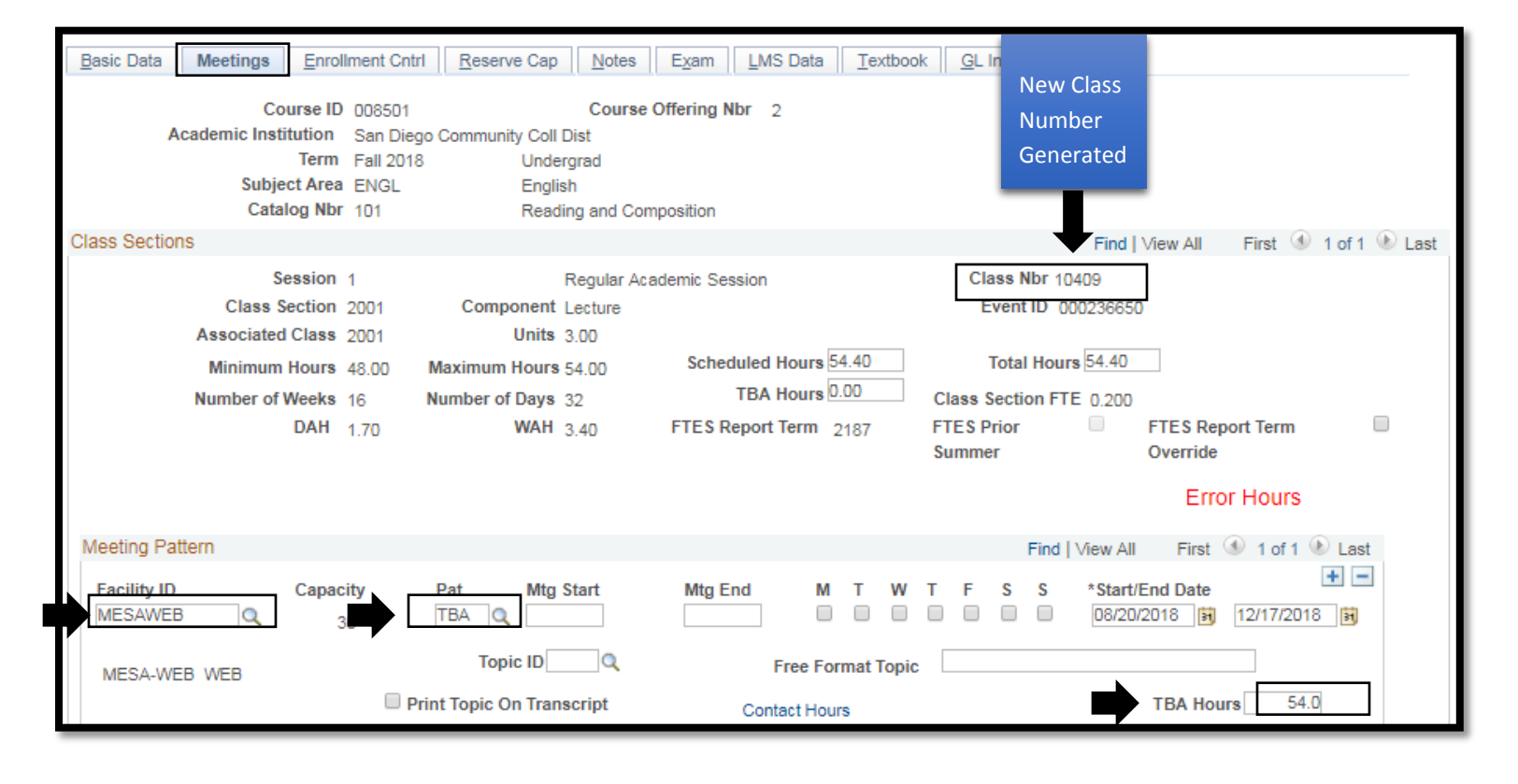